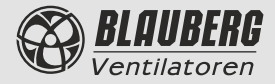

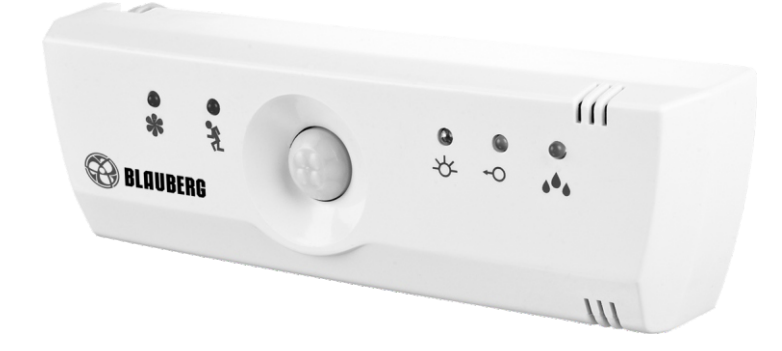

## Bedienungsanleitung

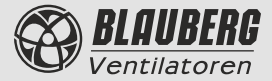

# **<sup>2</sup> MCD 60/0.3**

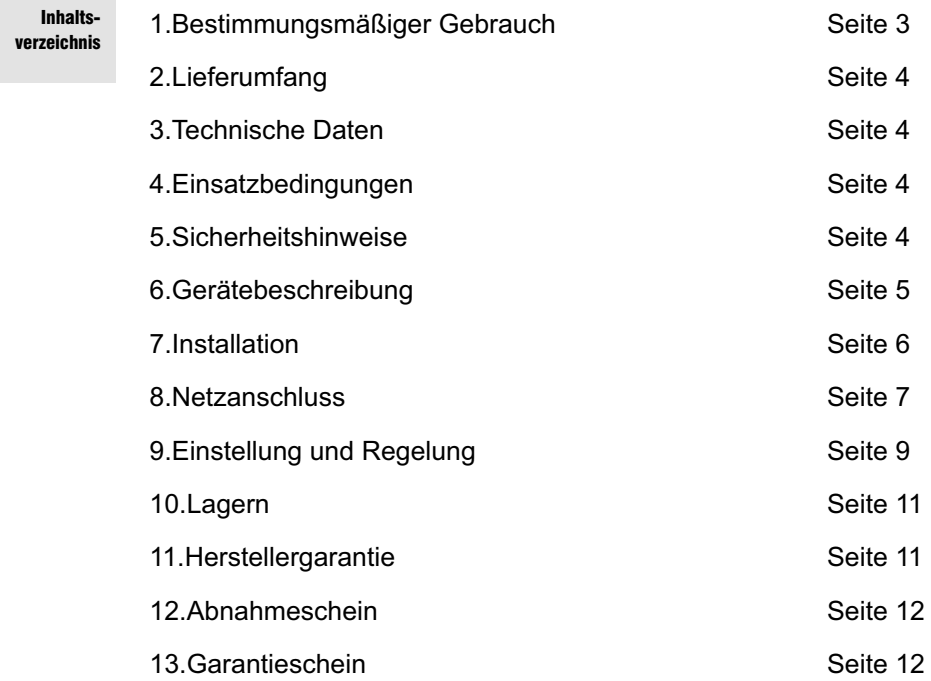

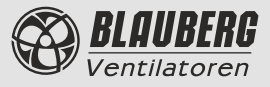

Das Gerät ist eine Mehrfachbedieneinheit (in der Folge als MCD 60/0.3 bezeichnet) für den Lüfter.

Die MCD 60/0.3 dient zur Steuerung der Betriebsmodi der in den Wohn- und anliegenden Räumen installierten Lüfter (z.B., Küche, Schlafzimmer, Badezimmer etc.). Kann die MCD 60/0.3 über die automatischen Bedienfunktionen verfügen, die mit dem Einsatz eines Feuchtefühlers (Hygrostat), eines Beleuchtungsfühlers (Photorelais), eines Bewegungsfühlers, eines Timers bzw. der Handbedienung eines internen oder eines externen Schalters verbunden sind.

Ebenfalls dient die MCD 60/0.3 zur zyklisch Ein- und Ausschaltung des Lüfters. Mit den Schaltern kann man die jeweiligen Betriebsmodi in Betrieb setzen, je nach der konkreten **Situation** 

Beispiel: In der Toilette können ein Beleuchtungsfühler und ein Timer installiert werden. Somit wird der Lüfter beim Eintritt der Toilette eingeschaltet und innerhalb von 10 Minuten Bestimmungsmäßiger Gebrauch

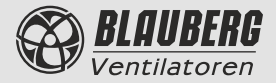

# **<sup>4</sup> MCD 60/0.3**

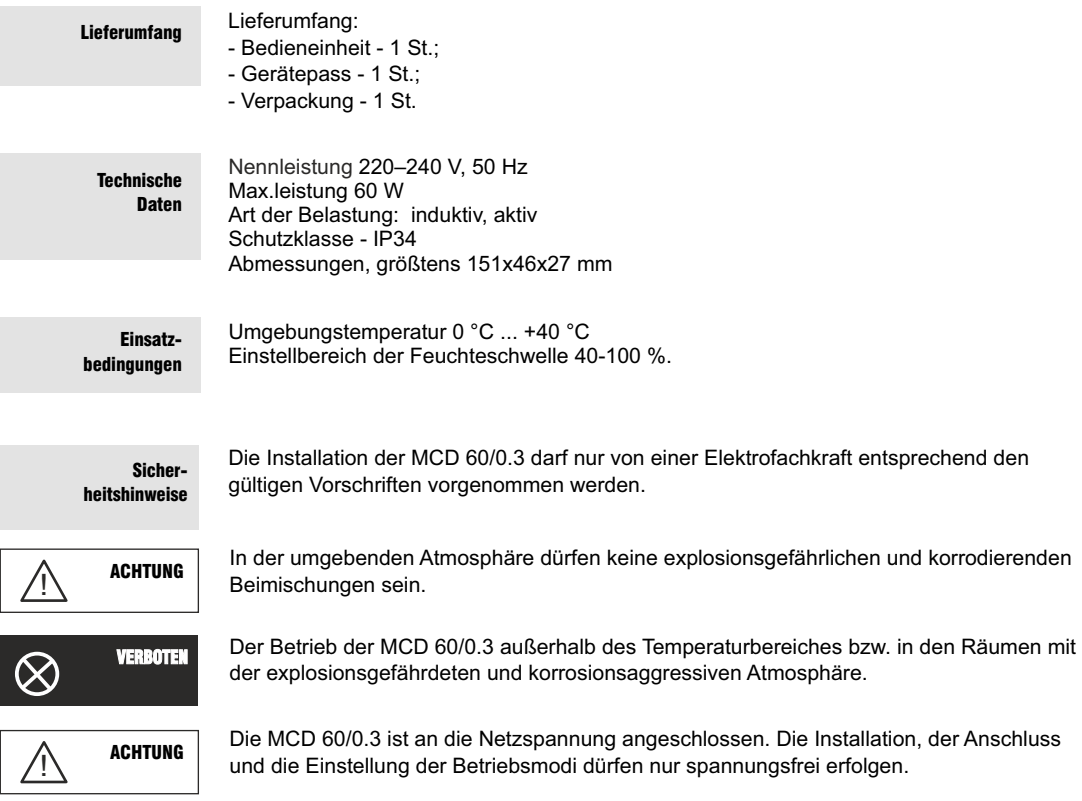

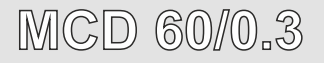

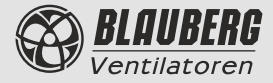

Gerätebeschreibung

Um das bestmögliche Aussehen und den Komfort bei der MCD 60/0.3 -Installation zu erreichen, empfehlen wir die MCD 60/0.3 direkt neben dem Lüfter aufzustellen.

Der vordere Geräteteil der MCD 60/0.3 enthält:

- @ den Bewegungssensor (Option);
- den lichtempfindlichen Sensor.

Die folgenden Anzeigen signalisieren den Betriebszustand der MCD 60/0.3:

- **sted Anzeige der Lüfter ist eingeschaltet;**
- rote Anzeige Auslösung des Bewegungssensor (Option);
- $\int_{0}^{\infty}$  gelbe Anzeige Auslösung des lichtempfindlichen Sensors;
- Grüne Anzeige Auslösung des Feuchtesensor (Option).

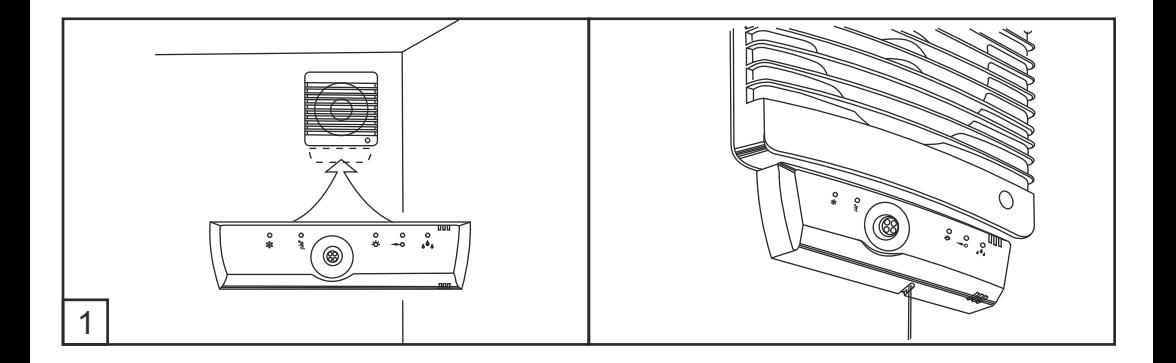

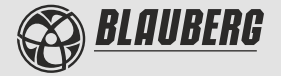

## **<sup>6</sup> MCD 60/0.3**

**ACHTUNG** !

Der Wirkungsbereich des MCD 60/0.3-Bewegungssensor ist auf den Abstand von 5 m und den Blickwinkel von 130° begrenzt (siehe Abb. 2).

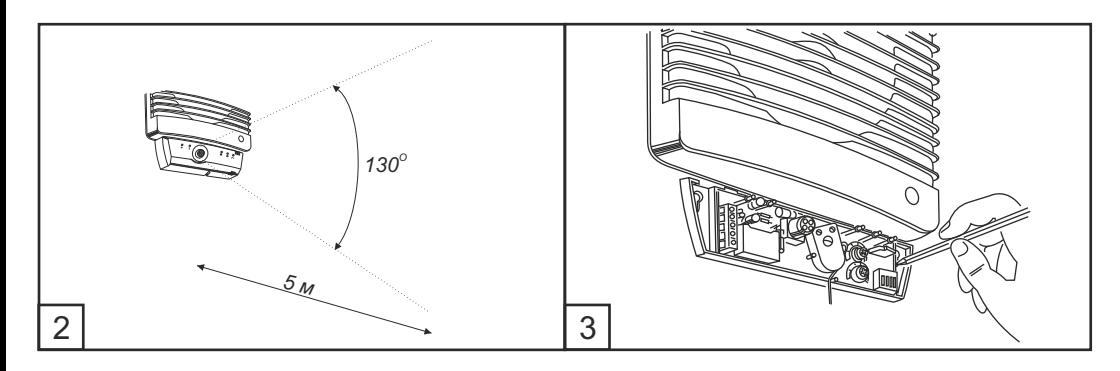

## **Installation**

Zur Installation der MCD 60/0.3 ist wie folgt vorzugehen:

- entfernen Sie zunächst den vorderen Geräteteil der MCD 60/0.3;

- bestimmen Sie die Installationsstelle der MCD 60/0.3, probieren Sie den Wandteil des Gerätes an und vermerken Sie die Befestigungspunkte auf der Wand (siehe Abb. 3);

- machen Sie die Bohrlöcher für die Befestigungsdübel;
- dann schrauben Sie die selbstschneidenden Schrauben ein;
- befestigen Sie den Wandteil des Gerätes und schieben Sie diesen nach oben;
- machen Sie die selbstschneidenden Schrauben fest;
- schliessen Sie die MCD 60/0.3 an das Versorgungsnetz an (siehe Kapitel "Netzanschluss");
- dann führen Sie die Einstellung und die Regelung der MCD 60/0.3 durch (siehe Kapitel "Einstellung und Regelung");

- setzen Sie den vorderen Geräteteil der MCD 60/0.3 auf und ziehen Sie die Befestigungsschraube fest.

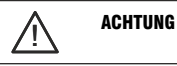

Die Befestigungsbohrungen der MCD 60/0.3 dienen zur Montage des MCD 60/0.3 -Gerates mit den Bewegungen von oben nach unten mit dem abschließenden Festziehen der selbstschneidenden Schrauben.

# **MCD 60/0.3 <sup>7</sup>**

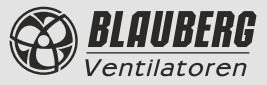

1. Der Netzanschluss erfolgt durch den Schalter mit einem Spiel zwischen den offenen Kontakten von mindestens 3 mm auf sämtlichen Polen, die in die festmontierte elektrische Leitung eingebaut sind.

Der MCD 60/0.3 -Anschluss unterscheidet sich je nach ihrer Ausführung. Bitte lesen Sie das Anschlußschaltbild durch (Abb. 5).

Die sämtlichen Arbeiten, die mit dem MCD 60/0.3 -Netzanschluss sowie ihren Einstellungen verbunden sind, sollen spannungsfrei erfolgen (Abb. 4).

Installieren Sie die MCD 60/0.3 sorgfältig, um die Elektronik des Gerätes nicht zu beschädigen. 2. Schließen Sie den Netzkabel der MCD 60/0.3 an den externen automatischen Schalter an.

ACHTUNG !

NETZANSCHLUSS

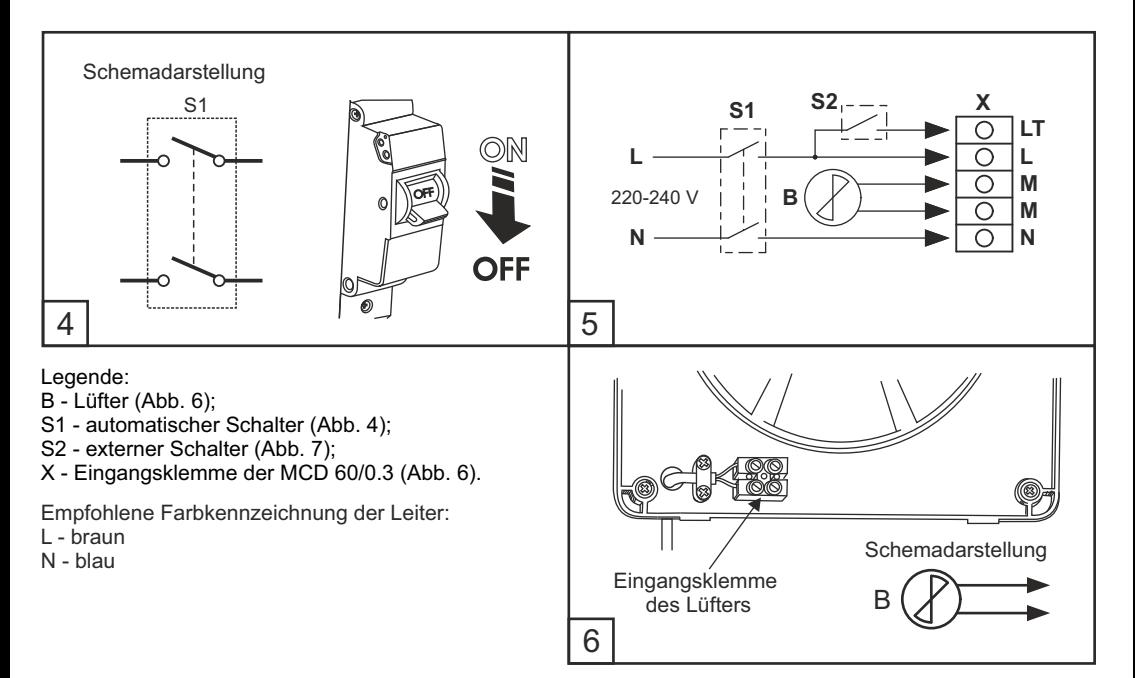

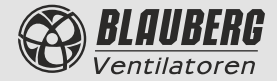

3. Bauen Sie den Lüfter ab. Dann schließen Sie die Speiseleiter an die Eingangsklemme des Lüfters (Abb. 6) an. Bauen Sie den Lüfter zusammen.

ACHTUNG !

Der Anschluss des Lüfters hängt von seinem Typ bzw. seiner Ausführung ab. Beim Auseinander- und Zusammenbau des Lüfters und seinem Anschluss empfehlen wir vom Lüfterpass Gebrauch zu machen.

4. Schließen an die Eingangsklemme der MCD 60/0.3 (Abb. 8) laut dem Anschlußschaltbild (Abb. 5) an.

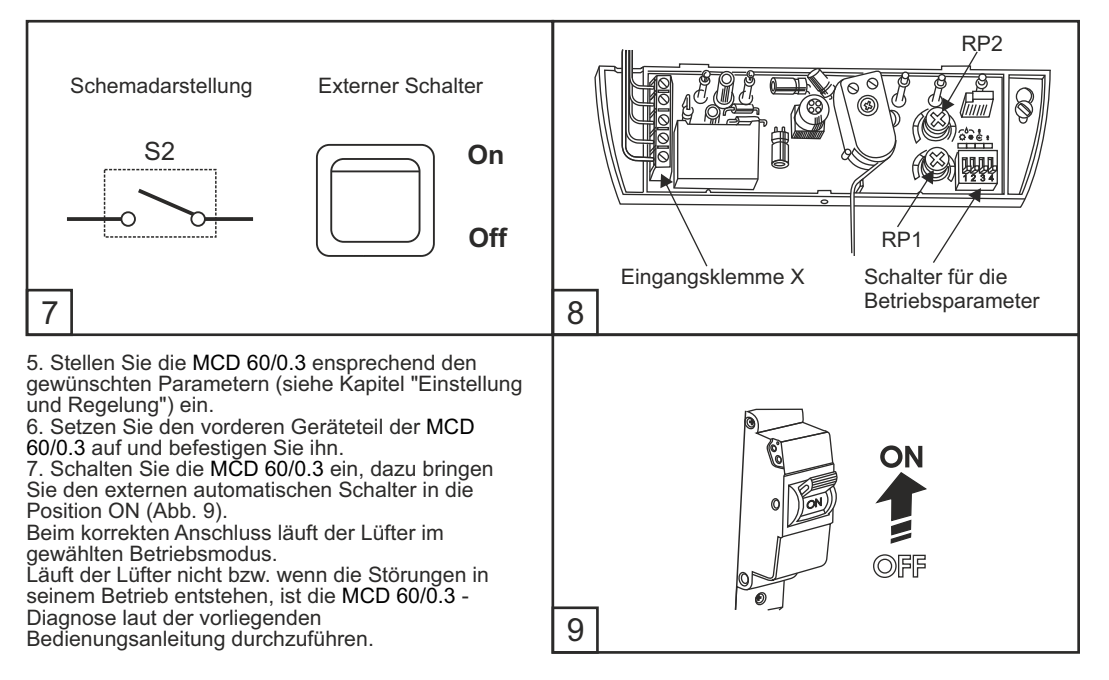

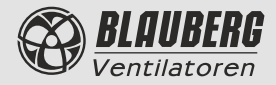

Vorgehensweise bei der Einstellung und Regelung der MCD 60/0.3 1. Bitte wählen Sie mit dem Schalter einen der fünf MCD 60/0.3 -Betriebsmodi aus (Abb. 8). Nachfolgend ist die ausführliche Beschreibung der Betriebsmodi angegeben.

EINSTELLUNG UND REGELUNG

## 1.1 Hygrostat (Option)

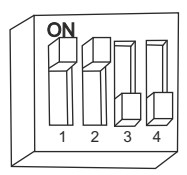

Das Gerät schaltet den Lüfter beim Überschreiten der vorgegebenen Feuchteschwelle ein. Die Feuchteschwelle kann mit RP1 (Abb. 8) laut den Angaben aus der Tabelle 2 eingestellt werden. Die grüne Anzeige gibt die Überschreitung der Feuchteschwelle an, dabei wird der Lüfter eingeschaltet. Bei der Senkung des Feuchtewertes unter dem vorgegebenen Grenzwert läuft der Lüfter weiter und wird nach dem Ablauf der mit dem Regler RP2 eingestellten Zeit laut den Angaben aus der Tabelle 1 ausgeschaltet. 2. Der Betriebsmodus wird bei der Umschaltung der Schalter 1 und 2 in die Position ON aktiv.

### 1.2 Photorelais

Lüftersteuerung je nach der Beleuchtung (bei der Ein- bzw. Ausschaltung des Raumlichtes). Man unterscheidet zwei Betriebsmodi

## Photorelais (dunkel)

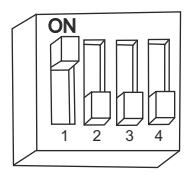

Das Gerät schaltet den Lüfter nach der AUSSCHALTUNG des Raumlichtes in 5 Sekunden ein. Die Laufzeit des Lüfters kann mit dem Regler RP2 laut den Angaben aus der Tabelle 1 eingestellt werden. 2. Die Ansprechschwelle des Photorelais kann mit dem Regler RP1 eingegeben werden. Die gelbe Anzeige gibt die Überschreitung der Beleuchtungsschwelle an. Der Betriebsmodus wird bei der Umschaltung des Schalters 1 in die Position ON aktiv.

## Photorelais (licht)

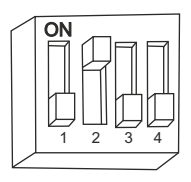

Das Gerät schaltet den Lüfter nach der EINSCHALTUNG des Raumlichtes in 10 Sekunden ein. Nach der AUSSCHALTUNG des Raumlichtes läuft der Lüfter weiter und wird nach dem Ablauf der mit dem Regler RP2 eingestellten Zeit laut den Angaben aus der Tabelle 1 ausgeschaltet. 2. Die Ansprechschwelle des Photorelais kann mit dem Regler RP1 eingegeben werden. Die gelbe Anzeige gibt die Überschreitung der Beleuchtungsschwelle an. Soll das Licht innerhalb von 60 Minuten leuchten, wird der Lüfter abgeschaltet. Der Betriebsmodus wird bei der Umschaltung des Schalters 2 in die Position ON aktiv.

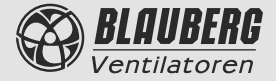

### 1.3 Steuerung des externen Signals

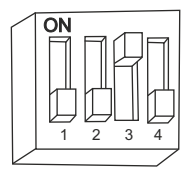

Das Gerät schaltet den Lüfter mit dem internen bzw. externen Schalter in 3 Sekunden ein. Nach der AUSSCHALTUNG des Raumlichtes läuft der Lüfter weiter und wird nach dem Ablauf der mit dem Potentiometer RP2 eingestellten Zeit laut den Angaben aus der Tabelle 1 ausgeschaltet. 2. Der Betriebsmodus wird bei der Umschaltung des Schalters 3 in die Position ON aktiv und kann mit den Betriebsmodi Hygrostat und Photorelais kombiniert werden.

Kombination mit dem Betriebsmodus Hygrostat

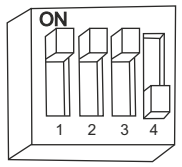

## 1.4 Bewegungssensor (Option)

Kombination mit dem Betriebsmodus Photorelais (dunkel)

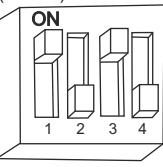

Kombination mit dem Betriebsmodus Photorelais (licht)

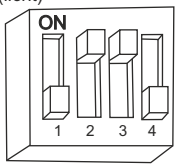

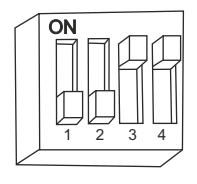

Das Gerät schaltet den Lüfter bei der Bewegung eines genug großen Objektes (z.B., Mensch) im Wirkungsbereich des Sensor ein.

Der Wirkungsbereich des MCD 60/0.3-Bewegungssensor ist auf den Abstand von 5 m und den Blickwinkel von 1300C begrenzt . Nach dem Aufhören der Bewegung läuft der Lüfter weiter und wird nach dem Ablauf der mit dem Regler RP2 eingestellten Zeit laut den Angaben aus der Tabelle 1 ausgeschaltet. 2. Der Betriebsmodus wird bei der Umschaltung der Schalter 3 und 4 in die Position ON aktiv.

## 1.5 Zyklische Betriebsweise

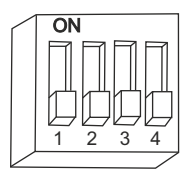

Das Gerät schaltet den Lüfter turnusmäßig für die mit dem Regler RP2 eingestellte Zeit ein und schaltet den Lüfter für die mit dem Regler RP1 eingestellte Zeit laut den Angaben aus der Tabelle 1 aus. 2 Der Betriebsmodus wird bei der Umschaltung der Schalter 1, 2, 3 und 4 in die Position OFF aktiv.

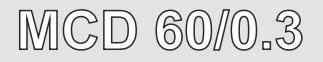

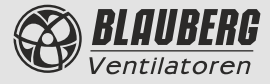

2. Führen Sie die Regelung der MCD 60/0.3 mit den Potentiometern RP1 und RP2 durch. Dazu nehmen Sie bitte einen Schraubenzieher.

Durch Drehung des Potentiometer-Knopfes erfolgt die Regelung der in der Beschreibung der Betriebsmodi angegebenen Parameter. Durch Drehung des Potentiometer-Knopfes auf ein der sechs Segmente kann der gewünschte Wert des regelbaren Parameters laut den Tabellen 2, 3 gewählt werden.

#### Tabelle 1. Regelung der Zeit

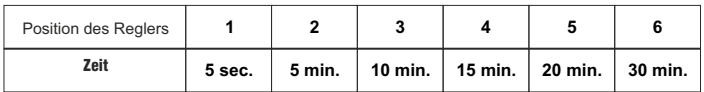

#### Tabelle 2. Regelung der Feuchte (Option)

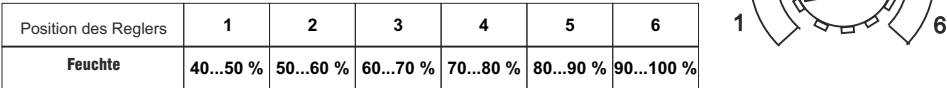

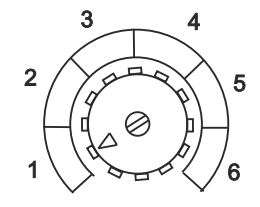

Lagerbedingungen der MCD 60/0.3: in der originalen Verpackung der Herstellerfirma im gut belüfteten Raum bei der Temperatur + 5 °C bis + 40 °C und der relativen Feuchtigkeit höchstens 60 % (bei 20 °C). Das Vorkommen der Säure-, Laugendämpfe und sonstiger aggressiven Beimischungen ist unzulässig.

Der Hersteller garantiert den Normalbetrieb des Gerätes innerhalb von 12 Monaten ab Datum des Verkaufs über das Kleinhandelsnetz unter Bedingung der Einhaltung der Transportverordnungen, Lagerungs-, Montage- und Betriebsvorschriften. Beim Fehlen des Vermerks über das Verkaufsdatum wird die Gewährleistungsfrist ab Moment der Herstellung berechnet. Im Falle des Entstehens der Störungen beim Betrieb des Gerätes durch Verschulden des Herstellerbetriebs innerhalb der Gewährleistungsfrist, hat der Verbraucher das Recht auf den Ersatz beim Verkaüfer.

LAGERN

#### HERSTELLER-**GARANTIF**

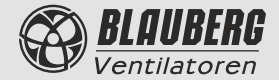

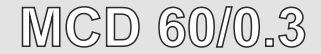

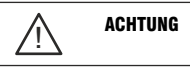

Der HERSTELLER haftet nicht für die Beschädigungen, die bei der nicht bestimmungsgemäßen Verwendung der **MCD 60/0.3** bzw. als Folge des groben mechanischen Eingriffes entstanden sind. Der **MCD 60/0.3** -Anwender hat die Bedienungsanleitung einzuhalten.

#### ABNAHMESCHEIN

#### Die Lüfter-Bedieneinheit **MCD 60/0.3**

Die Lüfter entsprechen den Europäischen Normen und Standarten, den Richtlinien über die Niederspannung und elektromagnetische Verträglichkeit.

Stempel des Abnehmers

Herstellungsdatum

Verkauft am: Bezeichnung der Verkaufsstelle, Stempel der Verkaufsstelle

Verkaufstag

GARANTIESCHEIN